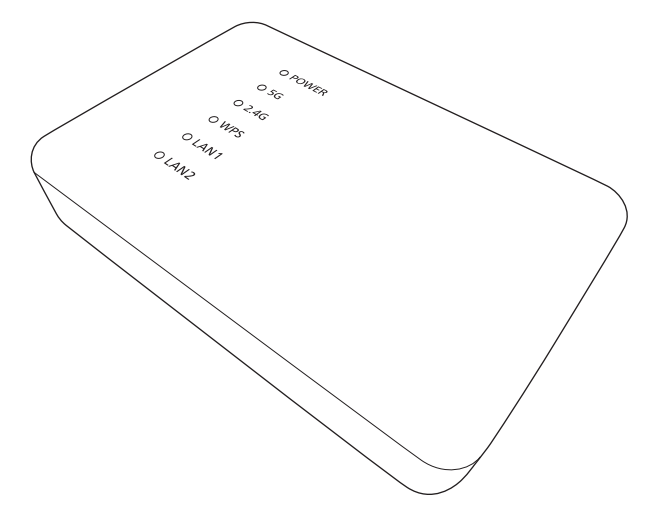

Thank you for purchasing Panasonic ALL series product. Please read these instructions carefully before using this product, and save this manual for future use.

Nous vous remercions d'avoir acheté un produit de la série ALL de Panasonic. Veuillez lire attentivement les présentes instructions avant d'utiliser ce produit, et conserver ce manuel pour utilisation ultérieure.

La ringraziamo per l'acquisto di questo prodotto Panasonic serie ALL. Leggere attentamente queste istruzioni prima di utilizzare il presente prodotto, e conservare questo manuale per usi futuri.

Gracias por comprar este producto de la serie ALL de Panasonic.

Lea cuidadosamente estas instrucciones antes de usar este producto, y guarde este manual para usarlo en el futuro.

Dank u voor de aanschaf van een product van de ALL serie van Panasonic. Lees deze instructies zorgvuldig door voordat u dit product gebruikt en bewaar deze handleiding, zodat u deze later kunt raadplegen.

# **Panasonic**

Operating Instruction Mode d'emploi Istruzioni per l'us Instrucciones de funcionamiento Gebruiksaanwijzing

**Access Point Adapto Adaptateur pour point d'accès à Interne Adattatore punto di accesso Adaptador para punto de acceso Toegangspuntadapter**

Model No./Modèle n°/Modello N. /Modelo N./Model Nr.**SH-WL30**

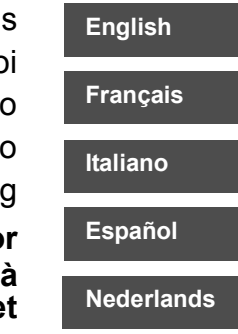

# Control reference guide

#### **Top**

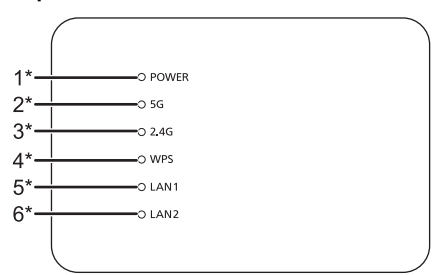

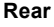

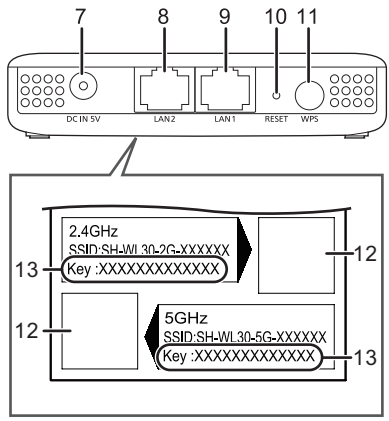

#### 1 Power indicator

The unit is in the standby condition when the AC adaptor is connected. The primary circuit is always "live" as long as the AC adaptor is connected to an electrical outlet.

- 2 5 G indicator
- 3 2.4 G indicator
- 4 WPS indicator
- 5 LAN1 indicator
- 6 LAN2 indicator
- 7 DC IN terminal  $\equiv$  DC 5 V 1.8 A
- 8 LAN2 terminal
- 9 LAN1 terminal
- 10 RESET button

Use a paper clip or similar to press this button when this unit is not working correctly, for example.

- 11 WPS button
- 12 QR code
- 13 Key

\* Lights up or flashes when the corresponding function is in operation.

 $\Box$ 

● When this unit is not working correctly, disconnect and reconnect the AC adaptor first. If the problem persists, press and hold the RESET button for at least 5 seconds with a paper clip or similar, and then release the button.

## **ENGLISH**

**This unit allows you to convert the security type of your home Wi-Fi® environment from WPATM to WPA2TM.**

**For further dedicated help, support and advice about your ALL Series product please visit: http://panasonic.jp/support/global/cs/audio/ALL/ index.html**(This site is in English only.)

# Accessories

### ∏ 1 AC adaptor

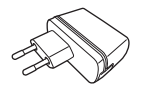

### ∏ 1 DC cable

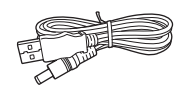

∏ 1 LAN cable

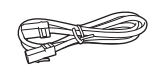

### $\Box$

- Do not use any other AC adaptors except the supplied one.
- The supplied DC cable is for use with this system only. Do not use it with other equipment. Also, do not use cords from other equipment with this system.

# **Precautions**

### WARNING

#### **Unit**

- To reduce the risk of fire, electric shock or product damage,
- –Do not expose this unit to rain, moisture, dripping or splashing.
- –Do not place objects filled with liquids, such as vases, on this unit.
- Use only the recommended accessories.
- –Do not remove covers.
- Do not repair this unit by yourself. Refer servicing to qualified service personnel.
- Do not let metal objects fall inside this unit.
- Do not place any item on top of this unit.

#### **AC adaptor**

- To reduce the risk of fire, electric shock or product damage,
	- Ensure that the power supply voltage corresponds to the voltage printed on this unit.
- Insert the mains plug fully into the socket outlet.
- Do not pull, bend, or place heavy items on the lead.
- Do not handle the plug with wet hands.
- Hold onto the mains plug body when disconnecting the plug.
- –Do not use a damaged mains plug or socket outlet.
- The socket outlet shall be installed near the equipment and shall be easily accessible.

## CAUTION

#### **Unit**

- ≥ Do not place sources of naked flames, such as lighted candles, on this unit.
- This unit may receive radio interference caused by mobile telephones during use. If such interference occurs, please increase separation between this unit and the mobile telephone.
- This unit is intended for use in moderate climates.

#### **Placement**

- ≥ Place this unit on an even surface.
- To reduce the risk of fire, electric shock or product damage,
- Do not install or place this unit in a bookcase, built-in cabinet or in another confined space. Ensure this unit is well ventilated.
- Do not obstruct this unit's ventilation openings with newspapers, tablecloths, curtains, and similar items.
- Do not expose this unit to direct sunlight, high temperatures, high humidity, and excessive vibration.

# **Specifications**

### ∫ **Wi-Fi SECTION**

**WLAN Standard** IEEE802.11a/b/g/n **Frequency range** 2.4 GHz band (1 to 11 ch) 5 GHz band (36 ch, 40 ch, 44 ch, 48 ch) **Security** WPA2TM WPA2TM/WPATM mixedmode**WPS version**Version 2.0

### **TERMINALS SECTION**

#### **LAN port** 2

**DC IN**

### ∫ **ACCESSORIES SECTION**

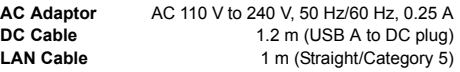

10 Base-T/100 Base-TX

5 V 1.8 A

### ∫ **GENERAL**

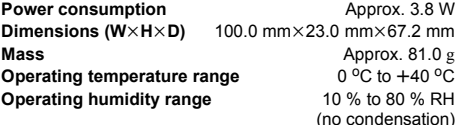

in Ti

● Specifications are subject to change without notice.

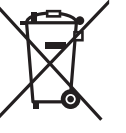

This symbol indicates separate collection of waste electrical and electronic equipment.

More detailed information is contained in "Operating Instructions <Full version>".

Class II equipment (The construction of the product 叵 is double-insulated.)

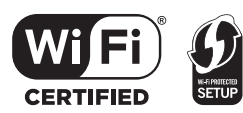

The Wi-Fi CERTIFIEDTM Logo is a certification mark of Wi-Fi Alliance<sup>®</sup>

The Wi-Fi Protected Setup<sup>TM</sup> Identifier mark is a certification mark of Wi-Fi Alliance®.

"Wi-Fi®" is a registered trademark of Wi-Fi Alliance<sup>®</sup>. "Wi-Fi Protected SetupTM", "WPATM", and "WPA2TM" are trademarks of Wi-Fi Alliance®.

Google Play and Android are trademarks of Google Inc.

App Store is a service mark of Apple Inc.

All other trademarks are trademarks of their respective owners.

# $C \in 0560$   $D$

#### **Declaration of Conformity (DoC)**

Hereby, "*Panasonic Corporation*" declares that this product is in compliance with the essential requirements and other relevant provisions of Directive 1999/5/EC. Customers can download a copy of the original DoC to our R&TTE products from our DoC server: http://www.doc.panasonic.de Contact to Authorised Representative: Panasonic Marketing Europe GmbH, Panasonic Testing Centre, Winsbergring 11, 22525 Hamburg, Germany This product is in compliance with the radio standards of the following countries. GB, DE, AT, BE, DK, SE, FR, IT, ES, NL, FI, GR, PT, PL, HU, CZ, SK, EE, LV, LT, SI, BG, RO, MT, CY, IE, LU, HR, NO, CH, IS, LI The WLAN feature of this product shall exclusively be used inside buildings. This product on purpose to connect to access point of 2.4 GHz or 5 GHz WLAN. Product Identification Marking is located on the bottom of the unit. QR Code is a registered trademark of DENSO WAVE INCORPORATED.

# Wi-Fi® QUICK SETUP GUIDE

This guide describes how to connect ALL speaker to a network while starting up and operating the Panasonic Music Streaming app.

### **Preparation**

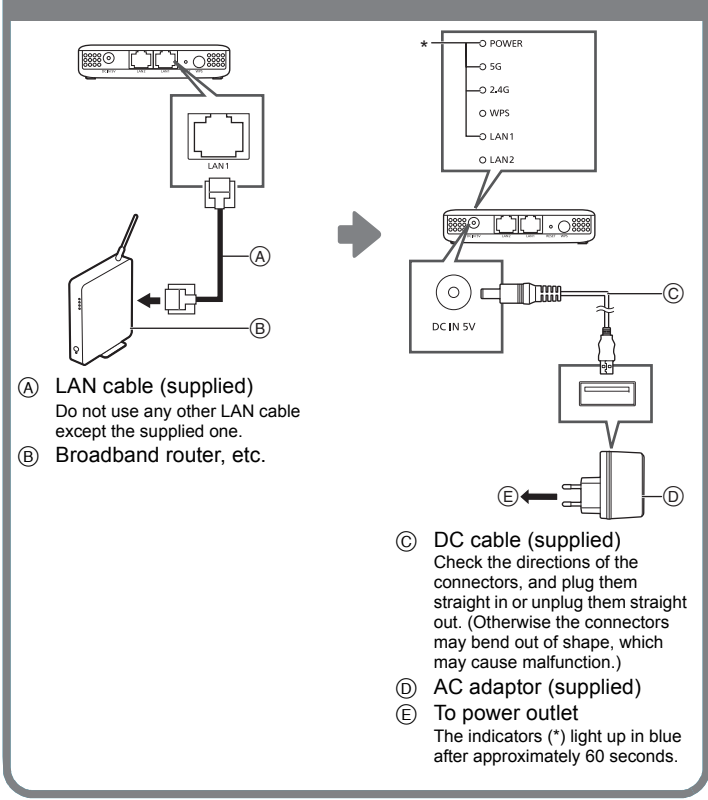

# **Example 1 Character System ready for use.** 1 **Download the app.**

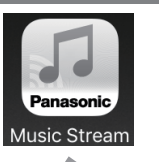

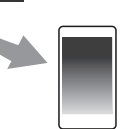

Download the free "Panasonic Music Streaming" app from the store on your smartphone/ tablet.

• The operations and on-screen display items, etc. of the app "Panasonic Music Streaming" are subject to change.

For the latest information, visit **http://panasonic.jp/support/global/ cs/audio/app/ (This site is in English only.)**

 $|ios|$ : App Store

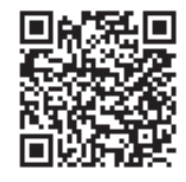

 $[Android]$ : Google Play<sup>TM</sup>

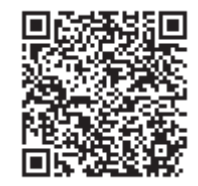

**4**

# 2 **Open the app and follow the on-screen instructions.**

Follow the app's instructions to connect to your ALL speaker. The procedure splits into the paths described below along the way.

#### ■ Path 1: When the SH-WL30 is detected **(a screen similar the one below appears)**

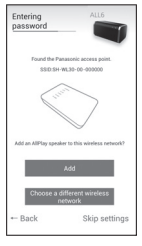

1 Select "Add".

 $\odot$  Scan the QR code on the bottom side of this unit. Scan the QR code for either 5 GHz (recommended) or 2.4 GHz, depending on your environment.  $\leftrightarrow$  right)

#### ■ Path 2: When the SH-WL30 is not detected automatically **(a screen similar the one below appears)**

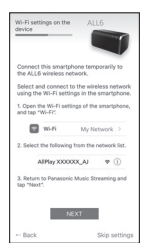

1 Go to Wi-Fi settings on your smartphone or tablet.  $\overline{2}$  Select "AllPlay  $\overline{0}$  $\overline{1}$  $\overline{1}$  $\overline$ 

- $\overline{3}$  Type a device name.
- $\widetilde{4}$  Change the network name (SSID) to "SH-WL30-5G-**" or "SH-WL30-2G- "and type the password (Key) for this unit (refer to the**

**bottom side of the unit).**

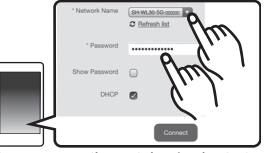

\* This can sometimes take 1 minute to appear.

## 3 **After a short wait ...you're connected!**

Configure the connection of the ALL speaker to be added to the wireless network.For details, refer to the Operating Instructions for the ALL speaker.

● In case you are not connected automatically,

please re-select your Wi-Fi network from the settings / Wi-Fi settings menu on your device.

### **Further Support**

For more information and other network setting methods, refer to the Operating Instructions <Full version>.If you require further help, please visit http://panasonic.jp/support/ global/cs/audio/ (This site is in English only.)

### ∫ **Characteristics of radio wave frequency bands**

### **5 GHz frequency band**

- Normally not used by devices other than routers. As a result, it provides very reliable connections and stable performance.
- Offers faster communication speeds than the 2.4 GHz band.
- More sensitive to obstacles such as walls and floors than the 2.4 GHz band. Radio waves become weaker over longer communication distances.
- Older Wi-Fi devices may not support the 5 GHz band.

#### **2.4 GHz frequency band**

- Offers superior penetration of obstacles such as walls and floors, allowing radio waves to travel longer distances.
- Supported by most Wi-Fi devices
- Prone to congestion and unstable performance because it is used by a wide variety of products. (In an apartment or condominium building, for example, you may also experience radio wave interference from devices in other rooms.)

## **FRANÇAIS**

**Cet appareil vous permet de convertir le type de sécurité de l'environnement Wi-Fi® de votre domicile de WPATM à WPA2TM.**

**Pour avoir plus d'aide, d'assistance et de conseils sur votre produit de la série ALL, veuillez visiter le site :http://panasonic.jp/support/global/cs/audio/ALL/ index.html**(Ce site est uniquement en anglais.)

# Accessoires

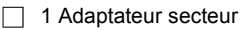

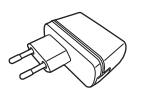

∏ 1 Câble CC

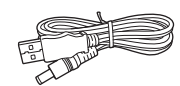

∏ 1 Câble réseau (LAN)

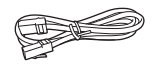

### $\Box$

- ≥ N'utilisez aucun autre adaptateur secteur excepté celui fourni.
- Le câble CC fourni doit être uniquement utilisé avec ce système. Ne l'utilisez pas avec un autre équipement. N'utilisez pas non plus les câbles appartenant à un autre équipement avec ce système.

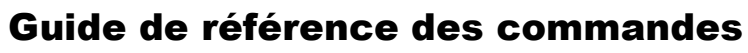

**Haut**

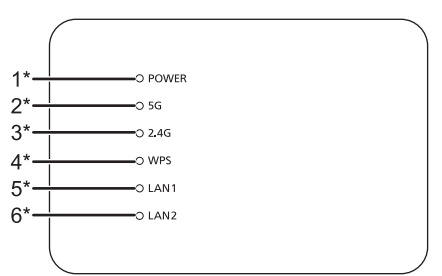

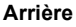

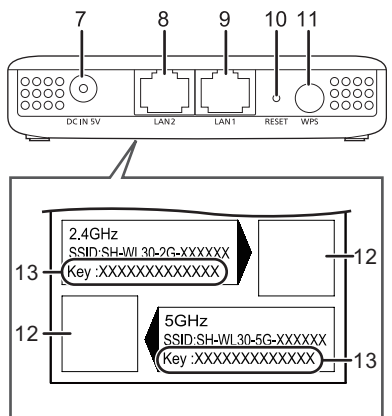

1 Indicateur d'alimentation

L'appareil est en veille lorsque l'adaptateur secteur est branché. Le circuit principal reste "vivant" aussi longtemps que l'adaptateur secteur est branché à une prise électrique.

- 2 Indicateur 5 G
- 3 Indicateur 2,4 G
- 4 Indicateur WPS
- 5 Indicateur LAN1
- 6 Indicateur LAN2
- 7 Prise DC IN
	- $\equiv$  CC 5 V 1.8 A
- 8 Prise LAN2
- 9 Prise LAN1
- 10 Bouton RESET

Utilisez un trombone ou quelque chose de similaire pour appuyer sur ce bouton si, par exemple, cet appareil ne fonctionne pas correctement.

- 11 Touche WPS
- 12 QR Code

13 Clé

\* Reste fixe ou clignote lorsque la fonction correspondante est en cours d'utilisation.

 $\mathbb{M}$ 

● Si cet appareil ne fonctionne pas correctement, commencez par débrancher et rebrancher l'adaptateur secteur.

Si le problème persiste, appuyez sur le bouton RESET à l'aide d'un trombone ou de quelque chose de similaire pendant au moins 5 secondes, puis relâchez le bouton.

# **Précautions**

### AVERTISSEMENT

#### **Appareil**

- ≥ Pour réduire les risques d'incendie, d'électrocution ou de dommages au produit,
	- N'exposez pas cet appareil à la pluie, l'humidité, l'égouttement ou l'éclaboussement.
	- – Ne placez pas d'objets remplis d'eau, tels que des vases, sur l'appareil.
	- Utiliser exclusivement les accessoires préconises.
	- Ne retirez pas les caches.
	- Ne réparez pas l'appareil vous-même. Confiez l'entretien a un personnel qualifié.
	- Ne laissez pas d'objets métalliques tomber dans cet appareil.
	- Ne placez aucun élément sur le dessus cet appareil.

#### **Adaptateur secteur**

- ≥ Pour réduire les risques d'incendie, d'électrocution ou de dommages au produit,
- Assurez-vous que la puissance du voltage fourni correspond au voltage inscrit sur l'appareil.
- Branchez la prise secteur dans la prise électrique.
- Ne pas tirer, plier ou placer des objets lourds sur le cordon.
- –Ne manipulez pas la prise avec les mains mouillées.
- –Tenez le corps de la prise secteur en la débranchant.
- N'utilisez pas de prise secteur ni de prise de courant endommagée.
- ≥ La prise électrique devra être située près de l'équipement et devra être facilement accessible.

## **ATTENTION**

#### **Appareil**

- Ne placez pas de sources de flammes vives telles que bougies allumées sur cet appareil.
- Cet appareil peut être perturbé par des interférences causées par des téléphones mobiles pendant l'utilisation. En présence de telles interférences, éloignez le téléphone mobile de cet appareil.
- Cet appareil est destiné aux climats tempérés.

#### **Emplacement**

- Placez cet appareil sur une surface plane.
- ≥ Pour réduire les risques d'incendie, d'électrocution ou de dommages au produit,
- N'installez pas et ne placez pas cet appareil dans une bibliothèque, un placard ni dans aucun autre espace réduit. Assurez-vous que l'appareil est bien ventilé.
- Ne bouchez pas les ouvertures d'aération de cet appareil avec des journaux, nappes, rideaux ou objets similaires.
- N'exposez pas cet appareil directement aux rayons du soleil, à des températures élevées, à une humidité élevée ni à des vibrations excessives.

# **Caractéristiques**

∫ **SECTION Wi-Fi**

**Norme WLAN**

**Sécurité**

**Port LAN**

**DC IN**

**Version WPS**

 IEEE802.11a/b/g/n **Gamme de fréquence** Bande 2,4 GHz (1 à 11 ch) Bande 5 GHz (36 ch, 40 ch, 44 ch, 48 ch) WPA<sub>2</sub>TM Mode mixte WPA2TM/WPATM Version 2.0

> $\mathsf N$  2 10 Base-T/100 Base-TX

5 V 1,8 A

### ∫ **SECTION ACCESSOIRES**

∫ **SECTION CONNECTEUR**

**Adaptateur secteur** SECTEUR 110 V à 240 V,

**Câble CCCâble réseau**

 50 Hz/60 Hz, 0,25 A 1 m (Droit/Catégorie 5)

### ∫ **GÉNÉRALITÉS**

**Consommation d'énergie**  $\qquad \qquad$  **Environ 3,8 W Dimensions (L** $\times$ **H** $\times$ **P) 100.0 mm** $\times$ **23.0 mm** $\times$ **67.2 mm Masse** Environ 81.0 g **Plage de température en fonctionnement**  $0^{\circ}C$  à  $+40^{\circ}\tilde{C}$ 

**Plage d'humidité de fonctionnement**

10 % à 80 % d'humidité relative (sans condensation)

ın

● Ces caractéristiques peuvent être soumises à des changements sans avis préalable.

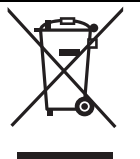

Ce pictogramme indique la collecte sélective des appareils électriques et électroniques usagés. Pour de plus amples informations, veuillez consulter 'Mode d'emploi <Version complète>'.

Équipement de Classe II (Le produit a été construit  $\Box$ avec une double isolation.)

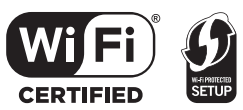

Le logo Wi-Fi CERTIFIED<sup>TM</sup> est une marque de certification de Wi-Fi Alliance®.

Le symbole identificateur Wi-Fi Protected Setup<sup>TM</sup> est une marque de certification de Wi-Fi Alliance<sup>®</sup>.

"Wi-Fi<sup>®</sup>" est une marque déposée de Wi-Fi Alliance<sup>®</sup>.<br>"Wi-Fi Protected Setup™", "WPA<sup>TM</sup>", et "WPA2<sup>TM</sup>" sont des<br>marques commerciales de Wi-Fi Alliance®.

Google Play et Android sont des marques de Google Inc.

App Store est une marque de service d'Apple Inc.

Toutes les autres marques déposées sont les marques déposées de leur propriétaire respectif.

# $C \in 0560 \Omega$

#### **Déclaration de conformité (DoC)**

Par la présente, "*Panasonic Corporation*" déclare que ce produit est en conformité avec les exigences essentielles et les autres clauses justificatives de la Directive 1999/5/EC. Les clients peuvent télécharger un exemplaire de la DoC originale de nos produits R&TTE sur notre serveur de DoC : http://www.doc.panasonic.de

Pour contacter le Représentant autorisé :

Panasonic Marketing Europe GmbH, Panasonic Testing Centre, Winsbergring 11, 22525 Hamburg, Allemagne

Ce produit est conforme aux normes radio des pays suivants. GB, DE, AT, BE, DK, SE, FR, IT, ES, NL, FI, GR, PT, PL, HU, CZ, SK, EE, LV, LT, SI, BG, RO, MT, CY, IE, LU, HR, NO, CH, IS, LI

Le dispositif WLAN de ce produit devra être exclusivement utilisé à l'intérieur d'un bâtiment.

Ce produit permet de se connecter à un point d'accès WLAN de 2,4 GHz ou de 5 GHz.

Le symbole d'identification du produit est situé sous l'appareil.

Code QR est une marque déposée de DENSO WAVE INCORPORATED.

1,2 m (USB A à une fiche CC)

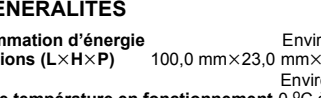

# Wi-Fi® GUIDE DE DÉMARRAGE RAPIDE

Ce guide décrit la manière de connecter les enceintes ALL au réseau tout en lançant et en actionnant l'appli Panasonic Music Streaming.

C.

 $^{\circledR}$ 

# **Préparatifs**

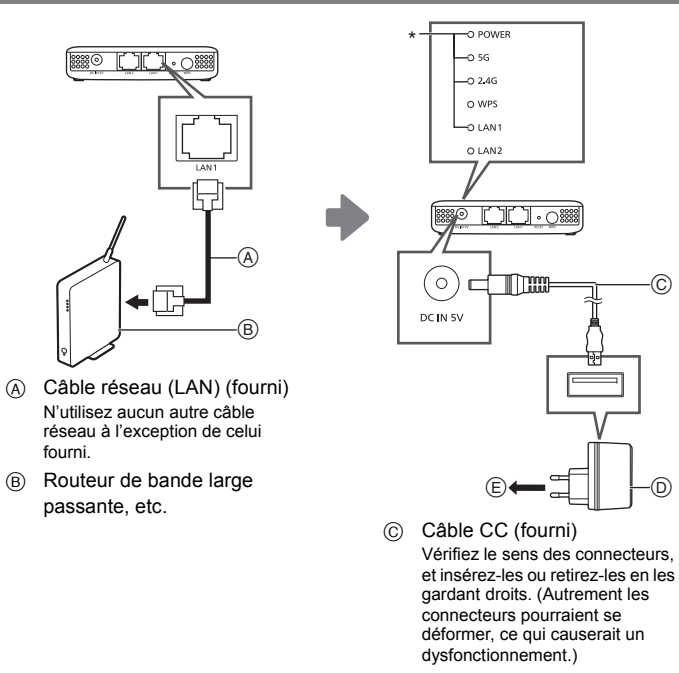

- D Adaptateur secteur (fourni)
- E Vers la prise d'alimentation L'indicateur (\*) devient bleu après environ 60 secondes.

# Pr**eparatits**<br>Préparez votre système d'enceintes ALL à l'emploi.

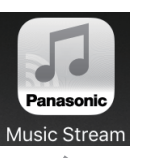

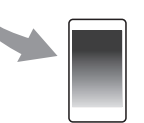

Téléchargez gratuitement l'appli "Panasonic Music Streaming" sur le store de votre smartphone/ tablette.

● Les commandes et les éléments affichés à l'écran, etc. de l'appli "Panasonic Music Streaming" sont susceptibles d'être modifiés. Pour avoir les dernières informations, visitez **http://panasonic.jp/support/global/ cs/audio/app/ (Ce site est uniquement en anglais.)**

[iOS]: App Store

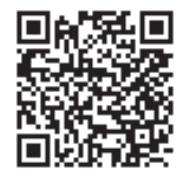

[Android] : Google PlayTM

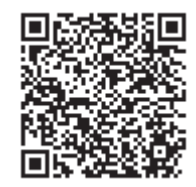

**8**

# 2 **Lancez l'appli et suivez les instructions à l'écran.**

Suivez les instructions de l'appli pour connecter votre enceinte ALL. La procédure se divise, en cours de route, en deux cas de figure décrits ci-dessous.

#### ∫ **Cas 1 : Lorsque le SH-WL30 est détecté (un écran similaire à celui montré ci-dessous apparait)**

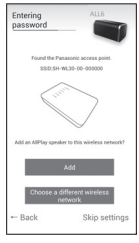

1 Sélectionnez "Add".

 $\overline{2}$  Scannez le QR code présent sur la partie basse de cet appareil.

Scannez le QR code pour la bande 5 GHz (recommandé) ou 2.4 GHz, en fonction de votre environnement.  $\leftrightarrow$  droite)

### ∫ **Cas 2 : Lorsque le SH-WL30 n'est pas détecté (un écran similaire à celui montré ci-dessous apparait)**

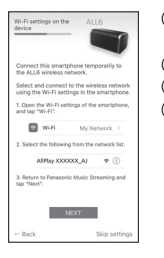

1 Allez dans les paramètres Wi-Fi de votre smartphone ou de votre tablette.

- 2 Sélectionnez "AllPlay **QUODO AJ".\***
- $\ddot{\text{3}}$  Tapez un nom de dispositif.
- 4 **Changez le nom de réseau (SSID) pour "SH-WL30-5G- " ou "SH-WL30-2G- " et tapez le**

**mot de passe (Clé) de cet appareil (voir sous l'appareil).**

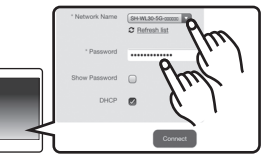

\* Parfois, ceci peut prendre 1 minute pour apparaitre.

## 3 **Après un court instant ...vous êtes connecté !**

Configurez la connexion de l'enceinte ALL à ajouter sur le réseau sans fil.Pour avoir plus de détails, lisez le mode d'emploi de l'enceinte ALL.

≥ S'il ne se connecte pas automatiquement, sélectionnez de nouveau votre réseau Wi-Fi depuis les paramètres / le menu des paramètres Wi-Fi de votre dispositif.

### **Assistance supplémentaire**

Pour avoir plus d'informations et connaitre les autres méthodes de configuration réseau, consultez le mode d'emploi <Version complète>. Si vous avez besoin d'une aide supplémentaire, visitez l'adresse http://panasonic.jp/support/global/ cs/audio/ (Ce site est uniquement en anglais.)

∫ **Caractéristiques des bandes de fréquence des ondes radio**

### **La bande de fréquence 5 GHz**

- ≥ N'est en général utilisée que par des routeurs. En conséquence, elle fournit des connexions très fiables et des performances stables.
- Offre une vitesse de communication plus rapide que la bande de fréquence 2,4 GHz.
- Plus sensible aux obstacles comme les murs et les planchers que le bande de fréquence 2,4 GHz. Les ondes radio s'affaiblissent sur une longue distance de communication.
- Les dispositifs Wi-Fi anciens ne prennent pas en charge la bande de fréquence 5 GHz.

### **La bande de fréquence 2,4 GHz**

- Offre une pénétration supérieure des obstacles comme les murs et les planchers, permettant aux ondes radio de voyager sur de plus longues distances.
- Prise en charge par la plupart des dispositifs Wi-Fi
- Sujette aux encombrements et aux instabilités car elle est utilisée par une grande variété d'appareil. (Par exemple, dans un immeuble ou une résidence, vous pouvez percevoir des interférences provenant d'appareils situés dans d'autres appartements.)

### **ITALIANO**

**Questa unità consente di convertire il tipo di sicurezza del proprio ambiente Wi-Fi® domestico da WPATM a WPA2TM.**

**Per ulteriore aiuto, supporto e consigli dedicati al proprio prodotto Serie ALL, visitare: http://panasonic.jp/support/global/cs/audio/ALL/ index.html**(Il sito è solo in inglese.)

# Accessori

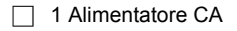

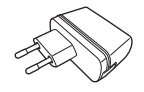

∏ 1 Cavo CC

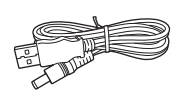

∏ 1 Cavo LAN

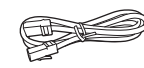

### ⋒⋒⋒

- ≥ Non utilizzare alimentatori CA diversi da quello in dotazione.
- ≥ Il cavo CC in dotazione deve essere utilizzato solo con questo sistema. Non utilizzarlo con altre apparecchiature. Inoltre, non utilizzare cavi di altre apparecchiature con questo sistema.

# Guida ai comandi

### **Parte superiore**

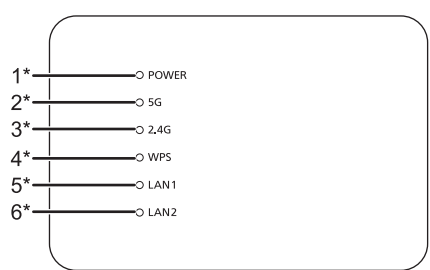

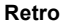

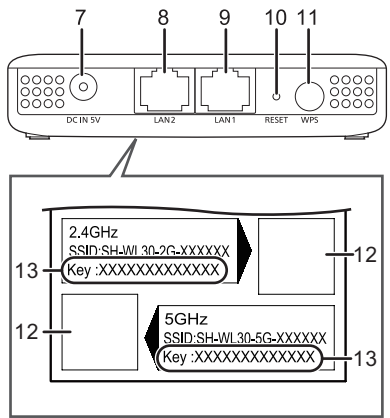

1 Indicatore di accensione

Quando l'alimentatore CA è collegato, l'unità è in standby. Sino a che l'alimentatore CA è collegato ad una presa di rete il circuito primario è sempre "sotto tensione".

- 2 Indicatore 5 G
- 3 Indicatore 2,4 G
- 4 Indicatore WPS
- 5 Indicatore LAN1
- 6 Indicatore LAN2
- 7 Terminale DC IN  $\equiv$  CC 5 V 1.8 A
- 8 Terminale LAN2
- 9 Terminale LAN1
- 10 Tasto RESET

Utilizzare una graffetta o uno strumento analogo per premere questo pulsante, ad esempio quando questa unità non funziona correttamente.

- 11 Tasto WPS
- 12 Codice QR
- 13 Chiave
- \* Si accende o lampeggia quando la corrispondente funzione è attiva.

 $\Box$ 

● Quando questa unità non funziona correttamente, per prima cosa scollegare e ricollegare l'alimentatore CA.

Se il problema persiste, tenere premuto il tasto RESET per almeno 5 secondi usando una graffetta o simile, e quindi rilasciare il tasto.

# Precauzioni

### ATTENZIONE

#### **Unità**

- ≥ Per ridurre il rischio d'incendio, folgorazioni o danni all'unità,
- Non esporre questa unità alla pioggia, umidità, gocciolamenti o spruzzi.
- Non posare oggetti contenenti liquidi, come un vaso di fiori, su questa unità.
- Utilizzare solo gli accessori consigliati.
- –Non rimuovere le coperture.
- Non riparare quest'unità da soli. Per qualsiasi riparazione rivolgersi a un tecnico qualificato.
- –Non introdurre oggetti metallici all'interno di questa unità.
- Non appoggiare oggetti su questa unità.

#### **Alimentatore CA**

- ≥ Per ridurre il rischio d'incendio, folgorazioni o danni all'unità,
- Accertarsi che la tensione di alimentazione corrisponda a quella indicata su questa unità.
- – Inserire fino in fondo la spina del cavo di alimentazione nella presa.
- Non tirare, piegare, o appoggiare oggetti pesanti sul cavo di alimentazione.
- Non maneggiare la spina con le mani bagnate.
- – Tenere la spina del cavo di alimentazione tra le dita quando la si scollega.
- Non utilizzare una spina o una presa di rete danneggiate.
- ≥ La presa deve essere installata vicino all'apparecchiatura ed essere facilmente accessibile.

### **AVVERTENZA**

#### **Unità**

- ≥ Non mettere sull'unità sorgenti di fiamme nude, come candele accese.
- Durante l'uso, questa unità potrebbe essere soggetta all'interferenza radio causata dal cellulare. Se si dovesse verificare tale interferenza, aumentare la distanza tra questa unità e il cellulare.
- ≥ Questa unità è progettata per l'uso nei paesi con clima mite.

#### **Collocazione**

- ≥ Collocare questa unità su una superficie piana.
- ≥ Per ridurre il rischio d'incendio, folgorazioni o danni all'unità,
- Per mantenere una buona ventilazione, non installare o sistemare questa unità in uno scaffale dei libri, armadietto incorporato od altro spazio ristretto.
- Non ostruire le aperture di ventilazione di questa unità con giornali, tovaglie, tende ed altri oggetti simili.
- Non esporre questa unità alla luce diretta del sole, a temperature elevate, a eccessiva umidità e a forti vibrazioni.

# Specifiche

∫ **SEZIONE Wi-Fi**

#### **Standard WLAN**

 IEEE802.11a/b/g/n **Gamma di frequenza** Banda 2,4 GHz (canale 1 a 11) Banda 5 GHz (canale 36, canale 40, canale 44, canale 48) WPA<sub>2</sub>TM Modalità mista WPA2TM/WPATM

#### **Versione WPS**

### ∫ **SEZIONE TERMINALI**

#### **Porta LAN**

**Sicurezza**

**DC IN**

(senza condensa)

### **SEZIONE ACCESSORI**

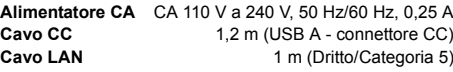

### **GENERALI**

**Consumo di corrente** Circa 3,8 W **Dimensioni (L×A×P)** 100,0 mm×23,0 mm×67,2 mm **Mass** Approx. 81.0 g **Temperatura di esercizio** 0 °C a +40 °C **Umidità di esercizio**10 % a 80 % RH

ſ∩

● Le specifiche possono essere modificate senza preavviso.

# Questo simbolo indica la raccolta separata per i prodotti

elettrici ed elettronici usati.Ulteriori dettagliate informazioni sono contenute nelle "Istruzioni per l'uso <Versione completa>".

Apparecchiatura Classe II (il prodotto è munito di  $\Box$ doppio isolamento).

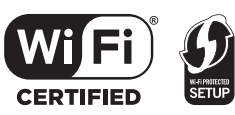

Il Logo Wi-Fi CERTIFIEDTM è un marchio di certificazione di Wi-Fi Alliance®.

Il marchio identificativo Wi-Fi Protected Setup<sup>TM</sup> è un marchio di certificazione di Wi-Fi Alliance®.

"Wi-Fi®" è un marchio registrato di Wi-Fi Alliance®.

"Wi-Fi Protected SetupTM", "WPATM", e "WPA2TM" sono marchi di Wi-Fi Alliance®.

Google Play e Android sono marchi di Google Inc.

App Store è un marchio di servizio di Apple Inc.

Tutti gli altri marchi sono marchi dei rispettivi proprietari.

# $CE$  0560 $CD$

#### **Dichiarazione di conformità (DoC)**

Con il presente documento "*Panasonic Corporation*" dichiara che questo prodotto è conforme ai requisiti base e altre disposizioni applicabili della direttiva 1999/5/EC. I clienti possono scaricare una copia della DoC originale per i nostri prodotti R&TTE dal nostro server DoC: http://www.doc.panasonic.de

Indirizzo del Rappresentante Autorizzato: Panasonic Marketing Europe GmbH, Panasonic Testing Centre, Winsbergring 11, 22525 Hamburg, Germania

Questo prodotto è conforme agli standard radio dei seguenti paesi.

GB, DE, AT, BE, DK, SE, FR, IT, ES, NL, FI, GR, PT, PL, HU, CZ, SK, EE, LV, LT, SI, BG, RO, MT, CY, IE, LU, HR, NO, CH, IS, LI

La funzionalità WLAN di questo prodotto dovrà essere utilizzata esclusivamente all'interno di edifici.

Questo prodotto è realizzato per connettersi a un Access Point di reti WLAN da 2,4 GHz o 5 GHz.

La marcatura di identificazione del prodotto si trova nella parte inferiore dell'unità.

QR Code è un marchio registrato di DENSO WAVE INCORPORATED.

Versione 2.0

 $N$  and  $2$ 10 Base-T/100 Base-TX

5 V 1,8 A

# Wi-Fi® GUIDA DI INSTALLAZIONE RAPIDA

Questa guida descrive come collegare il diffusore ALL ad una rete all'avvio e ad utilizzare l'app Panasonic Music Streaming.

### **Operazioni preliminari**

**Rendere pronto all'uso il sistema di diffusori ALL.** 1 **Scaricare l'app.** 1 **Scaricare l'app.** 1 **Scaricare l'app.** 

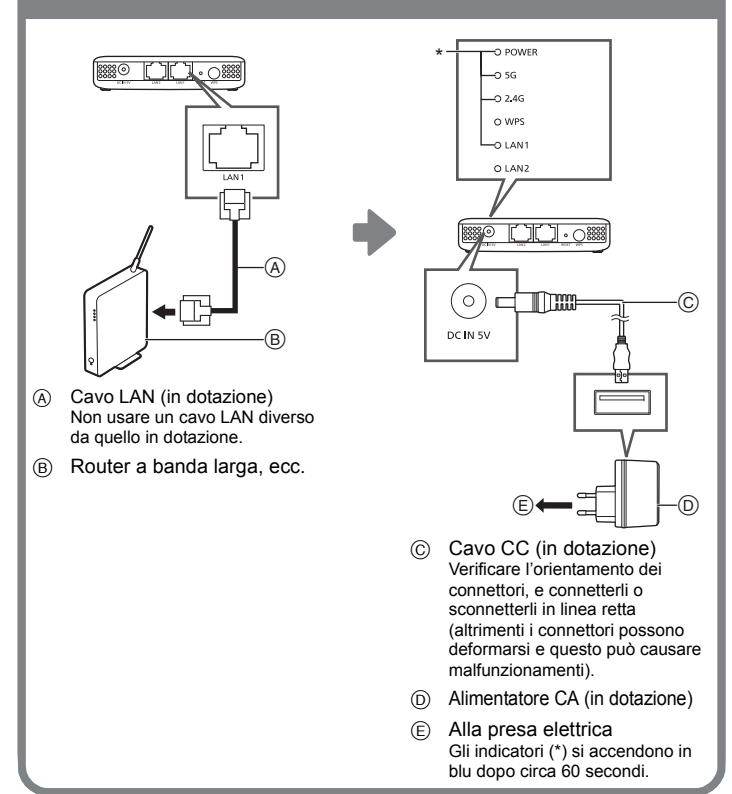

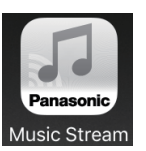

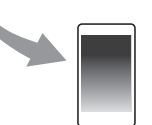

- È possibile scaricare gratuitamente l'app "Panasonic Music Streaming" dallo store sul proprio smartphone/tablet.
- Il funzionamento e le voci visualizzate sullo schermo, ecc. della app "Panasonic Music Streaming" sono soggette a modifica. Per le informazioni più recenti, visitare

 **http://panasonic.jp/support/global/ cs/audio/app/ (Il sito è solo in inglese.)**

ios : App Store

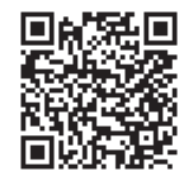

[Android] : Google PlayTM

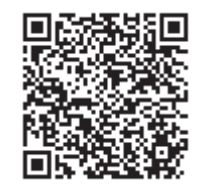

### 2 **Aprire l'app e seguire le istruzioni a video.**

Seguire le istruzioni dell'app per il collegamento al diffusore ALL. La procedura si divide secondo i percorsi indicati sotto.

#### ∫ **Percorso 1: Quando viene rilevato SH-WL30 (appare una schermata simile a quella sotto)**

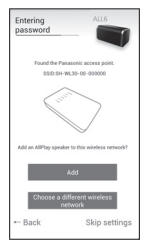

1 Selezionare "Add".

2 Scandire il codice QR sul lato inferiore di questa unità. Scandire il codice QR per 5 GHz (raccomandato) o 2,4 GHz, a seconda del proprio sistema. (→ destra)

#### ∫ **Percorso 2: Quando SH-WL30 non viene rilevato automaticamente (appare una schermata simile a quella sotto)**

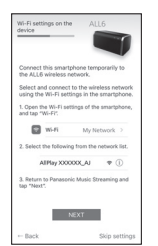

1 Andare alle impostazioni Wi-Fi sul proprio smartphone o tablet.

- $\circled{2}$  Selezionare "AllPlay  $\Box$  $\Box$  $\Box$  $\Box$  $\Box$  $\Box$  $\Box$  $\Box$ ".\*
	- Immettere un nome dispositivo.
	- 4 **Modificare il nome della rete (SSID) in "SH-WL30- 5G-" o "SH-WL30-2G- " ed immettere la password (Chiave) per questa unità (vedere il lato inferiore dell'unità).**

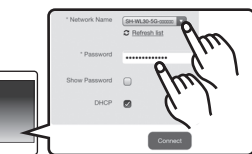

\* Potrebbe essere necessario 1 minuto per la visualizzazione.

3 **Dopo una breve attesa ...la connessione è realizzata!**

Configurare la connessione del diffusore ALL che si desidera aggiungere alla rete wireless. Per ulteriori informazioni, vedere le istruzioni per l'uso dei diffusori ALL.

≥ In caso di mancata connessione automatica, riselezionare la rete Wi-Fi dal menu impostazioni/impostazioni Wi-Fi del proprio dispositivo.

### **Supporto**

Per maggiori informazioni e ulteriori metodi di impostazione della rete, consultare le istruzioni per l'uso <Versione completa>. Per ulteriore aiuto, visitare http://panasonic.jp/support/global/ cs/audio/(Il sito è solo in inglese.)

### ∫ **Caratteristiche delle bande di frequenza radio**

### **Banda di frequenza 5 GHz**

- ≥ Normalmente non usata da dispositivi diversi dai router. Di conseguenza, fornisce collegamenti molto affidabili e prestazioni stabili.
- Offre velocità di comunicazione maggiori rispetto alla banda 2,4 GHz.
- ≥ Più sensibile ad ostacoli come muri e pavimenti rispetto alla banda 2,4 GHz. Le onde radio si indeboliscono su distanze di comunicazione maggiori.
- Dispositivi Wi-Fi meno recenti potrebbero non supportare la banda 5 GHz.

### **Banda di frequenza 2,4 GHz**

- Offre una penetrazione superiore in caso di ostacoli come muri e pavimenti, consentendo alle onde radio di viaggiare a distanze maggiori.
- ≥ Supportata dalla maggioranza dei dispositivi Wi-Fi
- ≥ Soggetta a congestione e prestazioni instabili perché viene usata da una vasta gamma di prodotti (in un appartamento o in un condominio, ad esempio, si possono verificare interferenze delle onde radio causate da dispositivi nelle altre stanze).

### **FSPAÑOL**

**Este aparato le permite convertir el tipo de seguridad de su entorno Wi-Fi® doméstico de WPATM a WPA2TM.**

**Para obtener ayuda, soporte y consejos más detallados sobre el producto ALL Series, visite: http://panasonic.jp/support/global/cs/audio/ALL/ index.html**(En este sitio solo se utiliza el idioma inglés).

# Accesorios

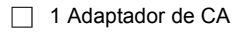

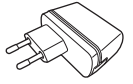

∏ 1 Cable de CC

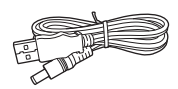

1 Cable de red LAN

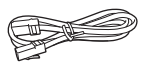

### l Com

- ≥ No use ningún adaptador de CA que no sea el suministrado.
- ≥ El cable de CC incluido se usa solamente con este sistema. No lo use con otro equipo. Además, no use cables de otro equipo con este sistema.

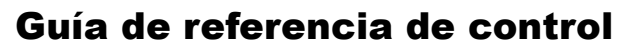

#### **Superior**

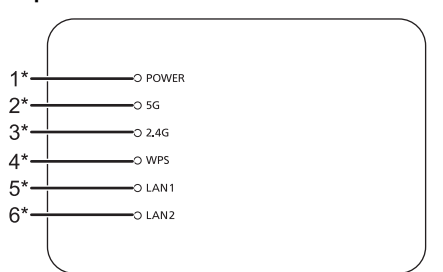

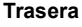

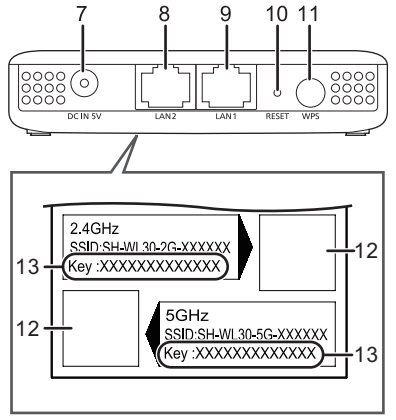

1 Indicador de energía

La unidad se encuentra en condición de espera cuando el adaptador de CA está conectado. El circuito primario siempre está "activo" cuando el adaptador de CA está conectado a un tomacorriente eléctrico.

- 2 Indicador 5 G
- 3 Indicador 2,4 G
- 4 Indicador WPS
- 5 Indicador LAN1
- 6 Indicador LAN2
- 7 Terminal DC IN
	- $CCSV18A$
- 8 Terminal I AN2
- 9 Terminal I AN1
- 10 Botón RESET

Utilice un clip o similar para pulsar este botón cuando este aparato no funcione correctamente, por ejemplo.

- 11 Botón WPS
- 12 Código QR
- 13 Clave
- \* Se ilumina o parpadea cuando la función correspondiente se encuentra en uso.

### m

● Cuando este aparato no funcione correctamente, primero desconecte y vuelva a conectar el adaptador de CA.

Si el problema persiste, mantenga pulsado el botón RESET durante un mínimo de 5 segundos con un clip para papeles o un objeto similar y a continuación suelte el botón.

# **Precauciones**

### AVISO

#### **Unidad**

- Para reducir el riesgo de incendio, descarga eléctrica o daño del producto,
	- No exponga esta unidad a la lluvia, humedad, goteo ni salpicaduras.
	- No coloque objetos llenos con líquidos, como floreros, sobre esta unidad.
	- Use solamente los accesorios recomendados.
	- No saque las cubiertas.
- No repare esta unidad usted mismo. Consulte al personal de servicio calificado para la reparación.
- No permita que objetos de metal caigan dentro de esta unidad.
- No coloque ningún objeto encima de este aparato.

#### **Adaptador de CA**

- ≥ Para reducir el riesgo de incendio, descarga eléctrica o daño del producto,
- – Asegúrese de que el voltaje de alimentación corresponda al voltaje impreso en esta unidad.
- Inserte por completo el enchufe del cable de alimentación en la toma de CA.
- No tire, doble o coloque elementos pesados sobre el cable de alimentación.
- No manipule el enchufe con las manos mojadas.
- Agarre el cuerpo del enchufe del cable de alimentación al desconectar el enchufe.
- No use un enchufe del cable de alimentación o toma de CA dañado.
- ≥ La toma de corriente debe encontrarse cerca del equipo y es preciso poder acceder fácilmente a ella.

### ADVERTENCIA

#### **Unidad**

- No coloque objetos con llama descubierta, una vela por ejemplo, encima de la unidad.
- ≥ Esta unidad puede tener interferencias de radio causadas por teléfonos móviles durante su utilización. Si tales interferencias resultan evidentes, aumente la separación entre la unidad y el teléfono móvil.
- ≥ Esta unidad ha sido diseñada para ser utilizada en climas moderados.

#### **Ubicación**

- Coloque esta unidad sobre una superficie pareja.
- ≥ Para reducir el riesgo de incendio, descarga eléctrica o daño del producto,
- Para mantener bien ventilada esta unidad, no la instale ni ponga en un estante de libros, mueble empotrado u otro espacio de dimensiones reducidas.
- No obstruya las aberturas de ventilación de la unidad con periódicos, manteles, cortinas u objetos similares.
- – No exponga esta unidad a la luz solar directa, altas temperaturas, mucha humedad y vibración excesiva.

# Especificaciones

### ∫ **SECCIÓN Wi-Fi**

#### **Norma WLAN** IEEE802.11a/b/g/n **Rango de frecuencia** Banda 2,4 GHz (1 a 11 canales) Banda 5 GHz (36 canales, 40 canales, 44 canales, 48 canales) **Seguridad** WPA2TM WPA2<sup>TM</sup>/WPA<sup>TM</sup> modo mezclado S Versión 2.0 **Versión WPS**

### ∫ **SECCIÓN TERMINAL**

#### **Puerto LAN** $N$  2

**DC IN**

10 Base-T/100 Base-TX5 V 1,8 A

### ∫ **SECCIÓN DE ACCESORIOS**

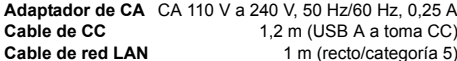

### **GENERAL**

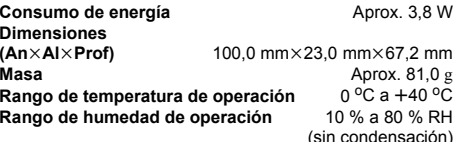

 $\square$ 

● Las especificaciones se encuentran sujetas a cambio sin previo aviso.

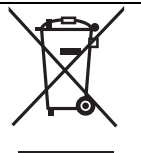

Este símbolo indica recogida separada de los residuos de aparatos eléctricos y electrónicos.Información más detallada en el

"Instrucciones de funcionamiento <Versión completa>".

Equipo de Clase II (La construcción del producto 叵 es de doble aislamiento).

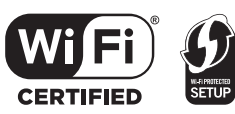

El logotipo Wi-Fi CERTIFIEDTM es una marca de certificación de Wi-Fi Alliance®.

La marca de identificador Wi-Fi Protected Setup<sup>TM</sup> es una marca de certificación de Wi-Fi Alliance®.

"Wi-Fi®" es una marca registrada de Wi-Fi Alliance®.

"Wi-Fi Protected SetupTM", "WPATM", y "WPA2TM" son

marcas comerciales de Wi-Fi Alliance<sup>®</sup>

Google Play y Android son marcas comerciales de Google Inc.

App Store es una marca de servicio de Apple Inc.

Todas las otras marcas registradas son marcas registradas de sus respectivos propietarios.

# $C \in 0560$   $D$

#### **Declaración de conformidad (DoC, por sus siglas en inglés)**

Por la presente, "*Panasonic Corporation*" declara que este producto se encuentra en conformidad con los requerimientos esenciales y otras disposiciones relevantes de la Directiva 1999/5/EC.

Los clientes pueden descargar una copia de la DoC original hacia nuestros productos R&TTE desde nuestro servidor DoC: http://www.doc.panasonic.de

Comuníquese con el representante autorizado: Panasonic Marketing Europe GmbH, Panasonic Testing Centre, Winsbergring 11, 22525 Hamburg, Alemania

Este producto cumple con los estándares de radio de los siguientes países.

GB, DE, AT, BE, DK, SE, FR, IT, ES, NL, FI, GR, PT, PL, HU, CZ, SK, EE, LV, LT, SI, BG, RO, MT, CY, IE, LU, HR, NO, CH, IS, LI

La función WLAN de este producto se utilizará exclusivamente en interiores.

Este producto está diseñado para conectarse a punto de acceso de 2,4 GHz o 5 GHz WLAN.

La marca que identifica el producto se encuentra en la parte inferior de la unidad.

QR Code es una marca registrada de DENSO WAVE INCORPORATED.

**Dimensiones** 

# Wi-Fi® GUÍA DE CONFIGURACIÓN RÁPIDA

Esta guía describe cómo conectar el altavoz ALL a una red mientras pone en marcha y opera la aplicación Panasonic Music Streaming.

### **Preparación**

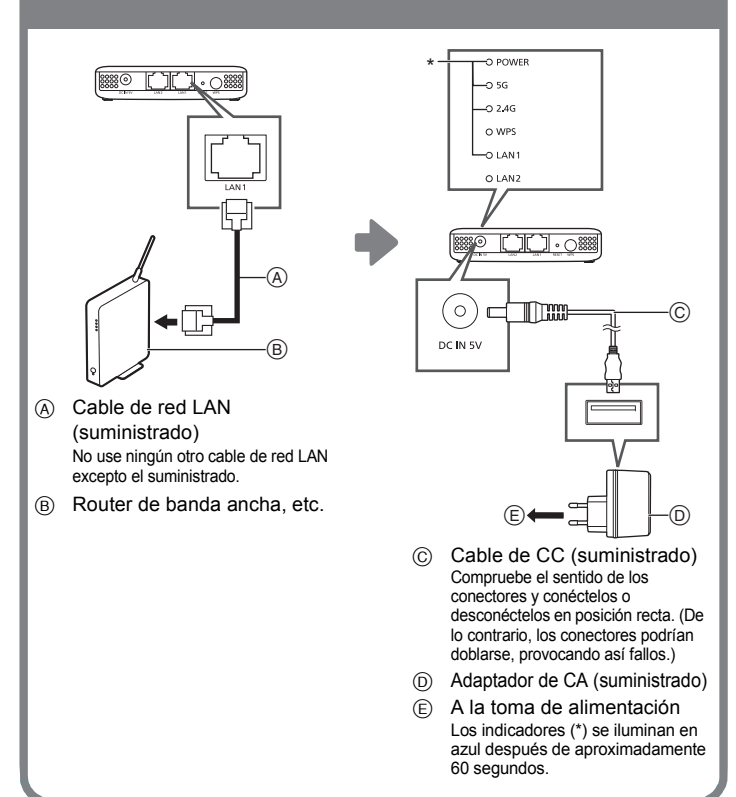

# Preparacion<br>Prepare su sistema de altavoces ALL para su uso. 1 **Descargue la aplicación.**

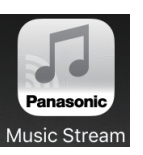

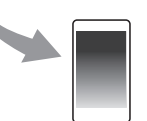

Descargue la aplicación gratuita "Panasonic Music Streaming" de la tienda de su teléfono inteligente/tableta.

≥ Las operaciones y los elementos que aparecen en la pantalla y otros aspectos de la aplicación "Panasonic Music Streaming" están sujetos a cambios.

Para obtener la información más actualizada, visite

**idioma inglés).**

**http://panasonic.jp/support/global/ cs/audio/app/ (En este sitio solo se utiliza el** 

ios : App Store

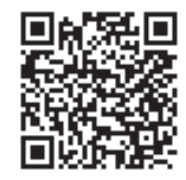

[Android] : Google PlayTM

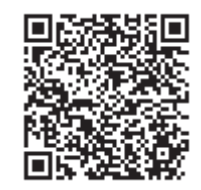

### 2 **Abra la aplicación y siga las instrucciones en pantalla.**

Siga las instrucciones de la aplicación para conectar la unidad al altavoz ALL. El procedimiento se divide en los dos itinerarios que se describen a continuación.

- ∫ **Itinerario 1: Cuando se detecta el SH-WL30 (aparece una pantalla parecida a la que se muestra a continuación)**
- 100 SUM 10.00 AM

1 Seleccione "Add".

 $\tilde{2}$  Escanee el código QR de la parte inferior de esta unidad.

Escanee el código QR para 5 GHz (recomendado) o 2,4 GHz, en función de su entorno.  $\leftrightarrow$  derecha)

#### ∫ **Itinerario 2: Cuando no se detecta el SH-WL30 automáticamente (aparece una pantalla parecida a la que se muestra a continuación)**

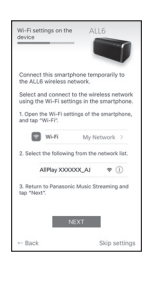

- 1 Vaya a la configuración Wi-Fi de su teléfono inteligente o tableta.
- $\circled{2}$  Seleccione "AllPlay  $\Box$  $\Box$  $\Box$  $\Box$  $\Box$  $\Box$  $\Box$  $\Box$  $\Box$ ".\*
	- Introduzca un nombre de dispositivo.
	- 4 **Cambie el nombre de la red (SSID) por "SH-WL30- 5G-" o "SH-WL30-2G- " e introduzca la contraseña (clave) de la unidad (consúltela en la parte inferior del equipo).**

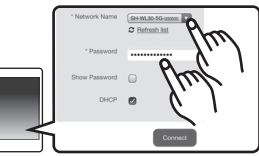

\* Puede que tarde 1 minuto en aparecer.

3 **Tras un breve periodo de espera... ¡está conectado!**

Configure la conexión del altavoz ALL que va añadir a la red inalámbrica.

Para obtener más información, consulte las instrucciones de

funcionamiento del altavoz ALL.

≥ En caso de que no se conecte de forma automática, vuelva a seleccionar su red Wi-Fi en el menú ajustes / ajustes Wi-Fi de su dispositivo.

### **Soporte adicional**

Para obtener más información y otros métodos de configuración de la red, consulte las instrucciones de funcionamiento <Versión completa>. Si necesita ayuda adicional, visitehttp://panasonic.jp/support/ global/cs/audio/ (En este sitio sólo se utiliza el idioma inglés.)

∫ **Características de las bandas de frecuencia de las ondas de radio**

### **Banda de frecuencia de 5 GHz**

- Normalmente solo la utilizan routers. En consecuencia proporciona conexiones muy fiables y un funcionamiento estable.
- ≥ Ofrece velocidades de comunicación más rápidas que la banda de  $24$  GHz.
- ≥ Más sensible a obstáculos como paredes y suelos que la banda de 2,4 GHz. Las ondas de radio se debilitan en las distancias de comunicación más largas.
- ≥ Puede que los dispositivos Wi-Fi más antiguos no sean compatibles con la banda de 5 GHz.

### **Banda de frecuencia de 2,4 GHz**

- Ofrece una penetración de los obstáculos, como las paredes y suelos, superior, permitiendo a las ondas de radio recorrer distancias mayores.
- Compatible con la mayoría de los dispositivos Wi-Fi
- ≥ Con propensión a la congestión y el funcionamiento inestable porque la utilizan una gran variedad de productos. (En un apartamento o bloque de pisos, por ejemplo, puede sufrir interferencias de ondas de radio procedentes de dispositivos ubicados en otras habitaciones.)

### NEDERLANDS

**Dit toestel stelt u in staat het type beveiliging van uw Wi-Fi®-omgeving thuis van WPATM in WPA2TM te converteren.**

**Bezoek voor meer gerichte hulp, ondersteuning en advies over uw producten van de ALL serie: http://panasonic.jp/support/global/cs/audio/ALL/ index.html**(Deze website is alleen in het Engels.)

# Accessoires

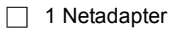

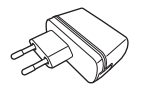

∏ 1 DC-kabel

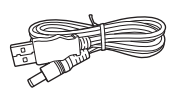

∏ 1 LAN-kabel

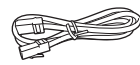

### $\Box$

- Gebruik geen andere netadapters behalve de bijgeleverde adapter.
- ≥ De bijgeleverde DC-kabel mag alleen voor dit systeem gebruikt worden. Gebruik het snoer niet met andere apparatuur. Gebruik bovendien geen snoeren van andere apparatuur voor dit systeem.

# Gids voor de bediening

#### **Bovenkant**

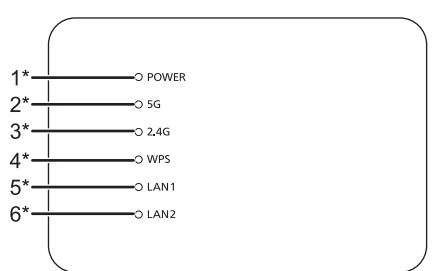

#### **Achterkant**

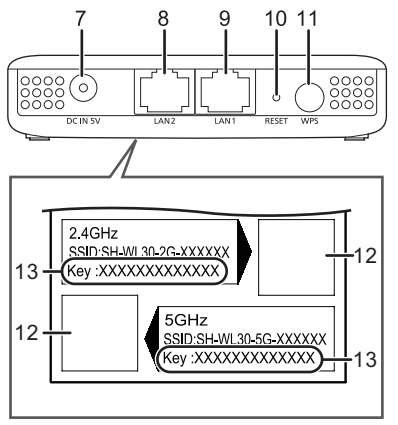

1 Power-controlelampje

Het toestel staat op stand-by als de netadapter aangesloten is. Het primaire circuit is altijd "onder spanning" zolang de netadapter op een stopcontact aangesloten is.

- 2 5 G-controlelampje
- 3 2,4 G-controlelampje
- 4 WPS-controlelampje
- 5 LAN1-controlelampje
- 6 LAN2-controlelampje
- 7 DC IN-aansluiting  $\equiv$  DC 5 V 1.8 A
- 8 LAN2-aansluiting
- 9 LAN1-aansluiting
- 10 RESET-knop

Gebruik een paperclip of iets dergelijks om op deze knop te drukken als dit toestel bijvoorbeeld niet correct werkt.

- 11 WPS-knop
- 12 QR Code
- 13 Sleutel
- \* Brandt of knippert als de overeenkomstige functie in werking is.

 $\mathbb{M}$ 

● Als dit toestel niet correct werkt, sluit dan eerst de netadapter af en weer aan.

Als het probleem aanhoudt, houd de RESET-knop dan 5 seconden ingedrukt met een paperclip of iets dergelijke en laat de knop vervolgens los.

# Voorzorgsmaatregelen

### WAARSCHUWING

#### **Toestel**

- ≥ Om het risico op brand, elektrische schokken of productschade te verkleinen
- Stel dit toestel niet bloot aan regen, vocht, druppels of **spetters**
- – Plaats geen met vloeistof gevulde objecten, zoals vazen, op dit toestel.
- Gebruik alleen de aanbevolen accessoires.
- $\overline{a}$ Verwijder de afdekking niet.
- – Repareer dit toestel niet zelf. Laat onderhoud over aan gekwalificeerd onderhoudspersoneel.
- –Laat geen metalen voorwerpen in dit toestel vallen.
- Plaats geen enkel voorwerp bovenop dit toestel.

#### **Netadapter**

- ≥ Om het risico op brand, elektrische schokken of productschade te verkleinen
- Controleer of de voedingsspanning overeenkomt met de spanning die op dit toestel afgedrukt is.
- Steek de stekker volledig in het stopcontact.
- Trek niet aan de voedingskabel, buig hem niet en plaats er geen zware voorwerpen op.
- Hanteer de stekker niet met natte handen.
- Houd het hoofddeel van de stekker vast als u deze uit het stopcontact neemt.
- –Gebruik geen beschadigde stekker of stopcontact.
- ≥ Het stopcontact moet in de buurt van de apparatuur geïnstalleerd worden en moet gemakkelijk toegankelijk zijn.

### VOORZICHTIG

#### **Toestel**

- ≥ Plaats geen bronnen van open vuur, zoals brandende kaarsen, op dit toestel.
- ≥ Dit toestel kan tijdens het gebruik de interferentie van radio's ontvangen die veroorzaakt wordt door mobiele telefoons. In dat geval dient u de afstand tussen dit toestel en de mobiele telefoon te vergroten.
- Dit toestel is bestemd voor gebruik in een mild klimaat.

#### **Opstelling**

- ≥ Plaats dit toestel op een vlakke ondergrond.
- ≥ Om het risico op brand, elektrische schokken of productschade te verkleinen,
- – Installeer of plaats dit toestel niet in een boekenkast, een muurkast of in een andere omsloten ruimte. Controleer of het toestel goed geventileerd wordt.
- Blokkeer de ventilatieopening van dit toestel niet met kranten, tafelkleden, gordijnen, enzovoorts.
- – Stel dit toestel niet bloot aan rechtstreeks zonlicht, hoge temperaturen, hoge vochtigheid en overmatige trillingen.

# Specificaties

#### **Wi-Fi**

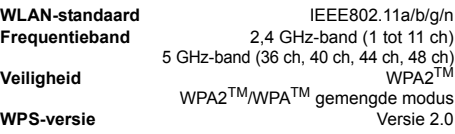

10 Base-T/100 Base-TX

5 V 1,8 A

### **AANSLUITINGEN**

#### **LAN-poort** 2

**DC IN**

**DC-kabel**

**LAN-kabel**

### **ACCESSOIRES**

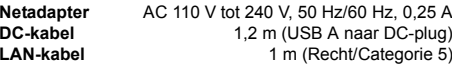

### **ALGEMEEN**

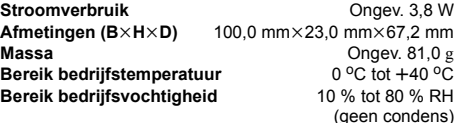

 $\Box$ 

● De specificaties zijn zonder voorgaande kennisgeving aan wijzigingen onderhevig.

> Dit symbool geeft aparte afvalinzameling van elektrische en elektronische apparatuur aan.

Gedetailleerde informatie kunt u

vinden in "Gebruiksaanwijzing <Volledige versie>".

Uitrusting klasse II (de constructie van het product 叵 is dubbel geïsoleerd).

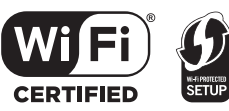

Het Wi-Fi CERTIFIEDTM-logo is een certificatiemerk van Wi-Fi Alliance®.

Het Wi-Fi Protected SetupTM-identificatiemerk is een certificatiemerk van Wi-Fi Alliance®.

"Wi-Fi®" is een gedeponeerd handelsmerk van Wi-Fi Alliance®.

. ..........<br>"Wi-Fi Protected Setup<sup>TM</sup>", "WPA<sup>TM</sup>", en "WPA2<sup>TM</sup>" zijn handelsmerken van Wi-Fi Alliance®

Google Play en Android zijn handelsmerken van Google Inc.

App Store is een dienstmerk van Apple Inc.

Alle andere handelsmerken zijn handelsmerken van de respectievelijke eigenaars.

# $C \in 0560$   $\Omega$

#### **Verklaring van overeenstemming (DoC)**

"*Panasonic Corporation*" verklaart hierbij dat dit product in overeenstemming is met de essentiële eisen en andere relevante bepalingen van Richtlijn 1999/5/EG. Klanten kunnen een kopie van de originele verklaring van overeenstemming (DoC) van onze R&TTE-producten van onze DoC-server downloaden:

http://www.doc.panasonic.de

Neem contact op met de Bevoegde Vertegenwoordiger: Panasonic Marketing Europe GmbH, Panasonic Testing Centre, Winsbergring 11, 22525 Hamburg, Duitsland

Dit product voldoet aan de radio-normen van de volgende landen. GB, DE, AT, BE, DK, SE, FR, IT, ES, NL, FI, GR, PT, PL, HU, CZ, SK, EE, LV, LT, SI, BG, RO, MT, CY, IE, LU, HR, NO, CH, IS, LI

Het WLAN-kenmerk van dit product mag uitsluitend binnen gebruikt worden.

Dit product is speciaal ontworpen om aangesloten te worden op een toegangspunt van 2,4 GHz of 5 GHz WLAN.

De markering van de productidentificatie bevindt zich op de onderkant van het toestel.

QR Code is een gedeponeerd handelsmerk van DENSO WAVE INCORPORATED.

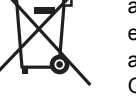

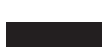

# Wi-Fi® SNELLE SETUP-GIDS

Deze gids beschrijft hoe de ALL luidspreker met een netwerk verbonden moet worden door opstarten en bedienen van de Panasonic Music Streaming-app.

C

 $\circledR$ 

### **Voorbereidingen**

**WOOFDEFEIDINGEN**<br>Maak uw ALL luidsprekersysteem gereed voor gebruik. 1 **Download de app.** 

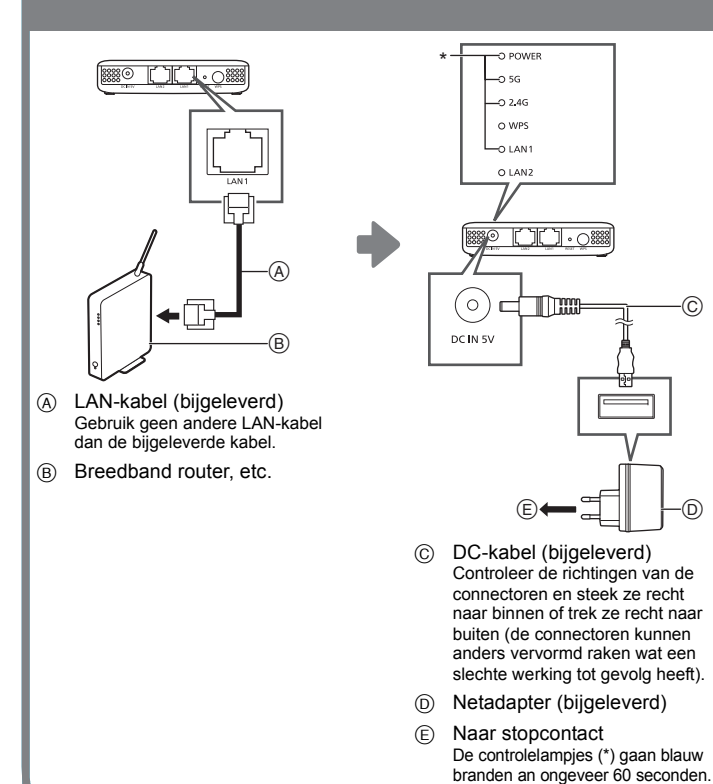

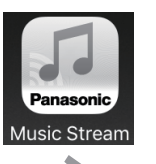

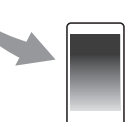

Download de gratis "Panasonic Music Streaming"-app uit de winkel op uw smartphone/tablet.

● De uit te voeren handelingen, en de onderdelen die op het scherm weergegeven worden, enz., van de app "Panasonic Music Streaming", zijn aan veranderingen onderhevig. Bezoek voor de meest recente informatie

 **http://panasonic.jp/support/global/ cs/audio/app/ (Deze website is alleen in het Engels.)**

[iOS]: App Store

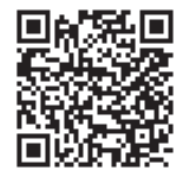

Android : Google Play<sup>TM</sup>

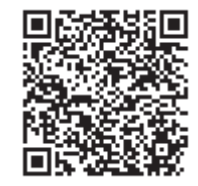

### 2 **Open de app en volg de instructies op het scherm.**

Volg de instructies van de app om uw ALL luidspreker te verbinden. De procedure wordt geleidelijk opgedeeld in paden die hieronder beschreven worden.

#### ■ Pad 1: Als de SH-WL30 gedetecteerd wordt **(er wordt een scherm weergegeven dat op onderstaand scherm lijkt)**

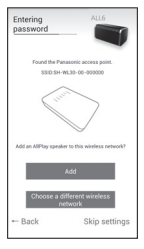

1 Selecteer "Add".

2 Scan de QR-code op de onderkant van dit toestel. Scan de QR-code voor 5 GHz (aanbevolen) of 2,4 GHz, afhankelijk van uw omgeving. (→ rechts)

#### ■ Pad 2: Als de SH-WL30 niet automatisch gedetecteerd wordt **(er wordt een scherm weergegeven dat op onderstaand scherm lijkt)**

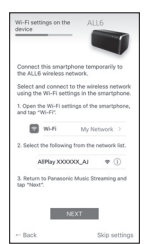

1 Ga naar Wi-Fi-instellingen op uw smartphone of tablet. 2 Selecteer "AllPlay □□□□□□ AJ".\*

- $\overline{3}$  Type een apparaatnaam in.
- 4 **Verander de netwerknaam (SSID) in "SH-WL30-5G- " of "SH-WL30-2G- " en type het password (sleutel) van dit toestel in (raadpleeg**

**de onderkant van het toestel).**

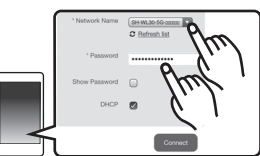

\* Het kan soms 1 minuut duren voordat dit verschijnt.

### 3 **Even wachten... u bent verbonden!**

Configureer de verbinding van de ALL luidsprekers die aan het draadloos netwerk toegevoegd moeten worden.

Raadpleeg voor details de gebruiksaanwijzing van de ALL luidsprekers.

● Als u niet automatisch verbonden wordt,

selecteer dan opnieuw uw Wi-Finetwerk in de instellingen / Wi-Fiinstellingenmenu op uw apparaat.

### **Verdere ondersteuning**

#### Raadpleeg de

gebruiksaanwijzing <Volledige versie> voor meer informatie over de methoden voor de netwerkininstelling. Heeft u meer hulp nodig, bezoek dan http://panasonic.jp/support/ global/cs/audio/ (Deze website is alleen in het Engels.)

∫ **Kenmerken van de frequentiebanden van radiogolven**

### **5 GHz frequentieband**

- Wordt doorgaans niet door andere apparaten dan routers gebruikt. Als resultaat verstrekt het zeer betrouwbare verbindingen en stabiele prestaties.
- Biedt snellere communicatiesnelheden dan de 2,4 GHz band.
- Gevoeliger voor obstakels zoals muren en vloeren dan de 2,4 GHz band. Radiogolven worden zwakker over langere communicatieafstanden.
- Oudere Wi-Fi-apparaten ondersteunen mogelijk niet de 5 GHz band.

### **2,4 GHz frequentieband**

- Biedt superieure penetratie van obstakels, zoals muren en vloeren, en stelt radiogolven in staat langere afstanden af te leggen.
- Ondersteund door de meeste Wi-Fiapparaten
- Gevoelig voor congestie en onstabiele prestaties omdat het door een grote verscheidenheid aan producten gebruikt wordt (in een appartement of appartementengebouw kunt u bijvoorbeeld last hebben van radiogolf-interferentie van apparaten in andere vertrekken).

#### GNU GENERAL PUBLIC LICENSEVersion 2, June 1991

 Copyright (C) 1989, 1991 Free Software Foundation, Inc., 51 Franklin Street, Fifth Floor, Boston, MA 02110-1301 USA Everyone is permitted to copy and distribute verbatim copies of this license document, but changing it is not allowed.

#### Preamble

 The licenses for most software are designed to take away your freedom to share and change it. By contrast, the GNU General Public License is intended to guarantee your freedom to share and change free software--to make sure the software is free for all its users. This General Public License applies to most of the Free Software Foundation's software and to any other program whose authors commit to using it. (Some other Free Software Foundation software is covered by the GNU Lesser General Public License instead.) You can apply it to your programs, too.

 When we speak of free software, we are referring to freedom, not price. Our General Public Licenses are designed to make sure that you have the freedom to distribute copies of free software (and charge for this service if you wish), that you receive source code or can get it if you want it, that you can change the software or use pieces of it in new free programs; and that you know you can do these things.

 To protect your rights, we need to make restrictions that forbid anyone to deny you these rights or to ask you to surrender the rights. These restrictions translate to certain responsibilities for you if you distribute copies of the software, or if you modify it.

 For example, if you distribute copies of such a program, whether gratis or for a fee, you must give the recipients all the rights that you have. You must make sure that they, too, receive or can get the source code. And you must show them these terms so they know their rights.

We protect your rights with two steps: (1) copyright the software, and (2) offer you this license which gives you legal permission to copy, distribute and/ or modify the software.

 Also, for each author's protection and ours, we want to make certain that everyone understands that there is no warranty for this free software. If the software is modified by someone else and passed on, we want its recipients to know that what they have is not the original, so that any problems introduced by others will not reflect on the original authors' reputations.

 Finally, any free program is threatened constantly by software patents. We wish to avoid the danger that redistributors of a free program will individually obtain patent licenses, in effect making the program proprietary. To prevent this, we have made it clear that any patent must be licensed for everyone's free use or not licensed at all.

 The precise terms and conditions for copying, distribution and modification follow.

#### GNU GENERAL PUBLIC LICENSE TERMS AND CONDITIONS FOR COPYING, DISTRIBUTION AND **MODIFICATION**

 0. This License applies to any program or other work which contains a notice placed by the copyright holder saying it may be distributed under the terms of this General Public License. The "Program", below, refers to any such program or work, and a "work based on the Program" means either the Program or any derivative work under copyright law: that is to say, a work containing the Program or a portion of it, either verbatim or with modifications and/or translated into another language. (Hereinafter, translation is included without limitation in the term "modification".) Fach licensee is addressed as "you".

Activities other than copying, distribution and modification are not covered by this License; they are outside its scope. The act of running the Program is not restricted, and the output from the Program is covered only if its contents constitute a work based on the Program (independent of having been made by running the Program).

Whether that is true depends on what the Program does.

 1. You may copy and distribute verbatim copies of the Program's source code as you receive it, in any medium, provided that you conspicuously and appropriately publish on each copy an appropriate copyright notice and disclaimer of warranty; keep intact all the notices that refer to this License and to the absence of any warranty; and give any other recipients of the Program a copy of this License along with the Program.

You may charge a fee for the physical act of transferring a copy, and you may at your option offer warranty protection in exchange for a fee.

 2. You may modify your copy or copies of the Program or any portion of it, thus forming a work based on the Program, and copy and distribute such modifications or work under the terms of Section 1 above, provided that you also meet all of these conditions:

a) You must cause the modified files to carry prominent notices stating that you changed the files and the date of any change.

b) You must cause any work that you distribute or publish, that in whole or in part contains or is derived from the Program or any part thereof, to be licensed as a whole at no charge to all third parties under the terms of this License.

c) If the modified program normally reads commands interactively when run, you must cause it, when started running for such interactive use in the most ordinary way, to print or display an announcement including an appropriate copyright notice and a notice that there is no warranty (or else, saying that you provide a warranty) and that users may redistribute the program under these conditions, and telling the user how to view a copy of this License. (Exception: if the Program itself is interactive but does not normally print such an announcement, your work based on the Program is not required to print an announcement.)

These requirements apply to the modified work as a whole. If identifiable sections of that work are not derived from the Program, and can be reasonably considered independent and separate works in themselves, then this License, and its terms, do not apply to those sections when you distribute them as separate works. But when you distribute the same sections as part of a whole which is a work based on the Program, the distribution of the whole must be on the terms of this License, whose permissions for other licensees extend to the entire whole, and thus to each and every part regardless of who wrote it.

Thus, it is not the intent of this section to claim rights or contest your rights to work written entirely by you; rather, the intent is to exercise the right to control the distribution of derivative or collective works based on the Program.

In addition, mere aggregation of another work not based on the Program with the Program (or with a work based on the Program) on a volume of a storage or distribution medium does not bring the other work under the scope of this License.

 3. You may copy and distribute the Program (or a work based on it, under Section 2) in object code or executable form under the terms of Sections 1 and 2 above provided that you also do one of the following:

a) Accompany it with the complete corresponding machine-readable source code, which must be distributed under the terms of Sections 1 and 2 above on a medium customarily used for software interchange; or,

b) Accompany it with a written offer, valid for at least three years, to give any third party, for a charge no more than your cost of physically performing source distribution, a complete machine-readable copy of the corresponding source code, to be distributed under the terms of Sections 1 and 2 above on a medium customarily used for software interchange; or,

c) Accompany it with the information you received as to the offer to distribute corresponding source code. (This alternative is allowed only for noncommercial distribution and only if you received the program in object code or executable form with such an offer in accord with Subsection b above.)

The source code for a work means the preferred form of the work for making modifications to it. For an executable work, complete source code means all the source code for all modules it contains, plus any associated interface definition files, plus the scripts used to control compilation and installation of the executable. However, as a special exception, the source code distributed need not include anything that is normally distributed (in either source or binary form) with the major components (compiler, kernel, and so on) of the operating system on which the executable runs, unless that component itself accompanies the executable.

If distribution of executable or object code is made by offering access to copy from a designated place, then offering equivalent access to copy the source code from the same place counts as distribution of the source code, even though third parties are not compelled to copy the source along with the object code.

 4. You may not copy, modify, sublicense, or distribute the Program except as expressly provided under this License. Any attempt otherwise to copy, modify, sublicense or distribute the Program is void, and will automatically terminate your rights under this License. However, parties who have received copies, or rights, from you under this License will not have their licenses terminated so long as such parties remain in full compliance.

 5. You are not required to accept this License, since you have not signed it. However, nothing else grants you permission to modify or distribute the Program or its derivative works. These actions are prohibited by law if you do not accept this License. Therefore, by modifying or distributing the Program (or any work based on the Program), you indicate your acceptance of this License to do so, and all its terms and conditions for copying, distributing or modifying the Program or works based on it.

 6. Each time you redistribute the Program (or any work based on the Program), the recipient automatically receives a license from the original licensor to copy, distribute or modify the Program subject to these terms and conditions. You may not impose any further restrictions on the recipients' exercise of the rights granted herein.

You are not responsible for enforcing compliance by third parties to this License.

 7. If, as a consequence of a court judgment or allegation of patent infringement or for any other reason (not limited to patent issues), conditions are imposed on you (whether by court order, agreement or otherwise) that contradict the conditions of this License, they do not excuse you from the conditions of this License. If you cannot distribute so as to satisfy simultaneously your obligations under this License and any other pertinent obligations, then as a consequence you may not distribute the Program at all. For example, if a patent license would not permit royalty-free redistribution of the Program by all those who receive copies directly or indirectly through you, then the only way you could satisfy both it and this License would be to refrain entirely from distribution of the Program.

If any portion of this section is held invalid or unenforceable under any particular circumstance, the balance of the section is intended to apply and the section as a whole is intended to apply in other circumstances.

It is not the purpose of this section to induce you to infringe any patents or other property right claims or to contest validity of any such claims; this section has the sole purpose of protecting the integrity of the free software distribution system, which is implemented by public license practices. Many people have made generous contributions to the wide range of software distributed through that system in reliance on consistent application of that system; it is up to the author/donor to decide if he or she is willing to distribute software through any other system and a licensee cannot impose that choice.

This section is intended to make thoroughly clear what is believed to be a consequence of the rest of this License.

 8. If the distribution and/or use of the Program is restricted in certain countries either by patents or by copyrighted interfaces, the original copyright holder who places the Program under this License may add an explicit geographical distribution limitation excluding those countries, so that distribution is permitted only in or among countries not thus excluded. In such case, this License incorporates the limitation as if written in the body of this License.

 9. The Free Software Foundation may publish revised and/or new versions of the General Public License from time to time. Such new versions will be similar in spirit to the present version, but may differ in detail to address new problems or concerns.

Each version is given a distinguishing version number. If the Program specifies a version number of this License which applies to it and "any later version", you have the option of following the terms and conditions either of that version or of any later version published by the Free Software Foundation. If the Program does not specify a version number of this License, you may choose any version ever published by the Free Software Foundation.

 10. If you wish to incorporate parts of the Program into other free programs whose distribution conditions are different, write to the author to ask for permission. For software which is copyrighted by the Free Software Foundation, write to the Free Software Foundation; we sometimes make exceptions for this. Our decision will be guided by the two goals of preserving the free status of all derivatives of our free software and of promoting the sharing and reuse of software generally.

#### NO WARRANTY

 11. BECAUSE THE PROGRAM IS LICENSED FREE OF CHARGE, THERE IS NO WARRANTY FOR THE PROGRAM, TO THE EXTENT PERMITTED BY APPLICABLE LAW. EXCEPT WHEN OTHERWISE STATED IN WRITING THE COPYRIGHT HOLDERS AND/OR OTHER PARTIES PROVIDE THE PROGRAM "AS IS" WITHOUT WARRANTY OF ANY KIND, EITHER EXPRESSED OR IMPLIED, INCLUDING, BUT NOT LIMITED TO, THE IMPLIED WARRANTIES OF MERCHANTABILITY AND FITNESS FOR A PARTICULAR PURPOSE. THE ENTIRE RISK AS TO THE QUALITY AND PERFORMANCE OF THE PROGRAM IS WITH YOU. SHOULD THE PROGRAM PROVE DEFECTIVE, YOU ASSUME THE COST OF ALL NECESSARY SERVICING, REPAIR OR CORRECTION.

 12. IN NO EVENT UNLESS REQUIRED BY APPLICABLE LAW OR AGREED TO IN WRITING WILL ANY COPYRIGHT HOLDER, OR ANY OTHER PARTY WHO MAY MODIFY AND/OR REDISTRIBUTE THE PROGRAM AS PERMITTED ABOVE, BE LIABLE TO YOU FOR DAMAGES, INCLUDING ANY GENERAL, SPECIAL, INCIDENTAL OR CONSEQUENTIAL DAMAGES ARISING OUT OF THE USE OR INABILITY TO USE THE PROGRAM (INCLUDING BUT NOT LIMITED TO LOSS OF DATA OR DATA BEING RENDERED INACCURATE OR LOSSES SUSTAINED BY YOU OR THIRD PARTIES OR A FAILURE OF THE PROGRAM TO OPERATE WITH ANY OTHER PROGRAMS), EVEN IF SUCH HOLDER OR OTHER PARTY HAS BEEN ADVISED OF THE POSSIBILITY OF SUCH DAMAGES.

#### END OF TERMS AND CONDITIONS

How to Apply These Terms to Your New Programs

 If you develop a new program, and you want it to be of the greatest possible use to the public, the best way to achieve this is to make it free software which everyone can redistribute and change under these terms.

 To do so, attach the following notices to the program. It is safest to attach them to the start of each source file to most effectively convey the exclusion of warranty; and each file should have at least the "copyright" line and a pointer to where the full notice is found.

 <one line to give the program's name and a brief idea of what it does.> Copyright  $(C)$  <year> <name of author>

This program is free software; you can redistribute it and/or modify it under the terms of the GNU General Public License as published by the Free Software Foundation; either version 2 of the License, or (at your option) any later version.

This program is distributed in the hope that it will be useful, but WITHOUT ANY WARRANTY; without even the implied warranty of MERCHANTABILITY or FITNESS FOR A PARTICULAR PURPOSE. See the GNU General Public License for more details.

You should have received a copy of the GNU General Public License along with this program; if not, write to the Free Software Foundation, Inc., 51 Franklin Street, Fifth Floor, Boston, MA 02110-1301 USA.

Also add information on how to contact you by electronic and paper mail.

If the program is interactive, make it output a short notice like this when it starts in an interactive mode:

Gnomovision version 69, Copyright (C) year name of author Gnomovision comes with ABSOLUTELY NO WARRANTY; for details type `show w'. This is free software, and you are welcome to redistribute it under certain conditions; type `show c' for details.

The hypothetical commands `show w' and `show c' should show the appropriate parts of the General Public License. Of course, the commands you use may be called something other than `show w' and `show c'; they could even be mouse-clicks or menu items--whatever suits your program.

You should also get your employer (if you work as a programmer) or your school, if any, to sign a "copyright disclaimer" for the program, if necessary. Here is a sample; alter the names:

 Yoyodyne, Inc., hereby disclaims all copyright interest in the program `Gnomovision' (which makes passes at compilers) written by James Hacker.

 <signature of Ty Coon>, 1 April 1989 Ty Coon, President of Vice

This General Public License does not permit incorporating your program into proprietary programs. If your program is a subroutine library, you may consider it more useful to permit linking proprietary applications with the library. If this is what you want to do, use the GNU Lesser General Public License instead of this License.

Panasonic Corporation

**Web Site:** http://www.panasonic.com

Manufactured by:

Importer for Europe: Panasonic Marketing Europe GmbH

Panasonic Corporation Kadoma, Osaka, Japan

Panasonic Testing Centre

Winsbergring 11, 22525 Hamburg, Germany

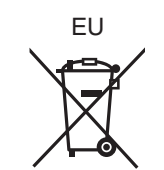

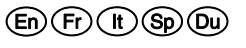

C Panasonic Corporation 2016 SQT1348 F0216BL0